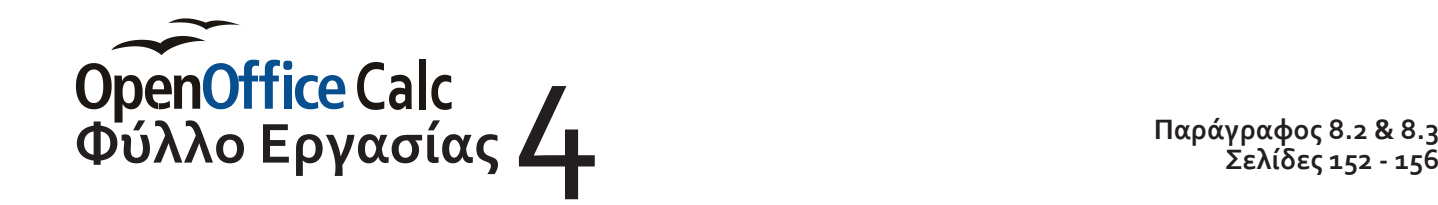

**Σελίδες 152 - 156**

*Ονοματεπώνυμο: Τμήμα:*

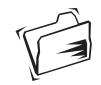

Άνοιξε το αρχείο *«Work\_04.ods»* (*αρχείο > Άνοιγμα*) και *αποθήκευσέ το* (*αρχείο > Αποθήκευση ως*...) με το όνομα:

## *Τμήμα Επίθετο Όνομα 02 (πχ Β3α Παπαδοπούλου Μαρία 02)*.

Ο πίνακας εξόδων που έχεις ξεκινήσει, θα πρέπει να'χει την παρακάτω μορφή:

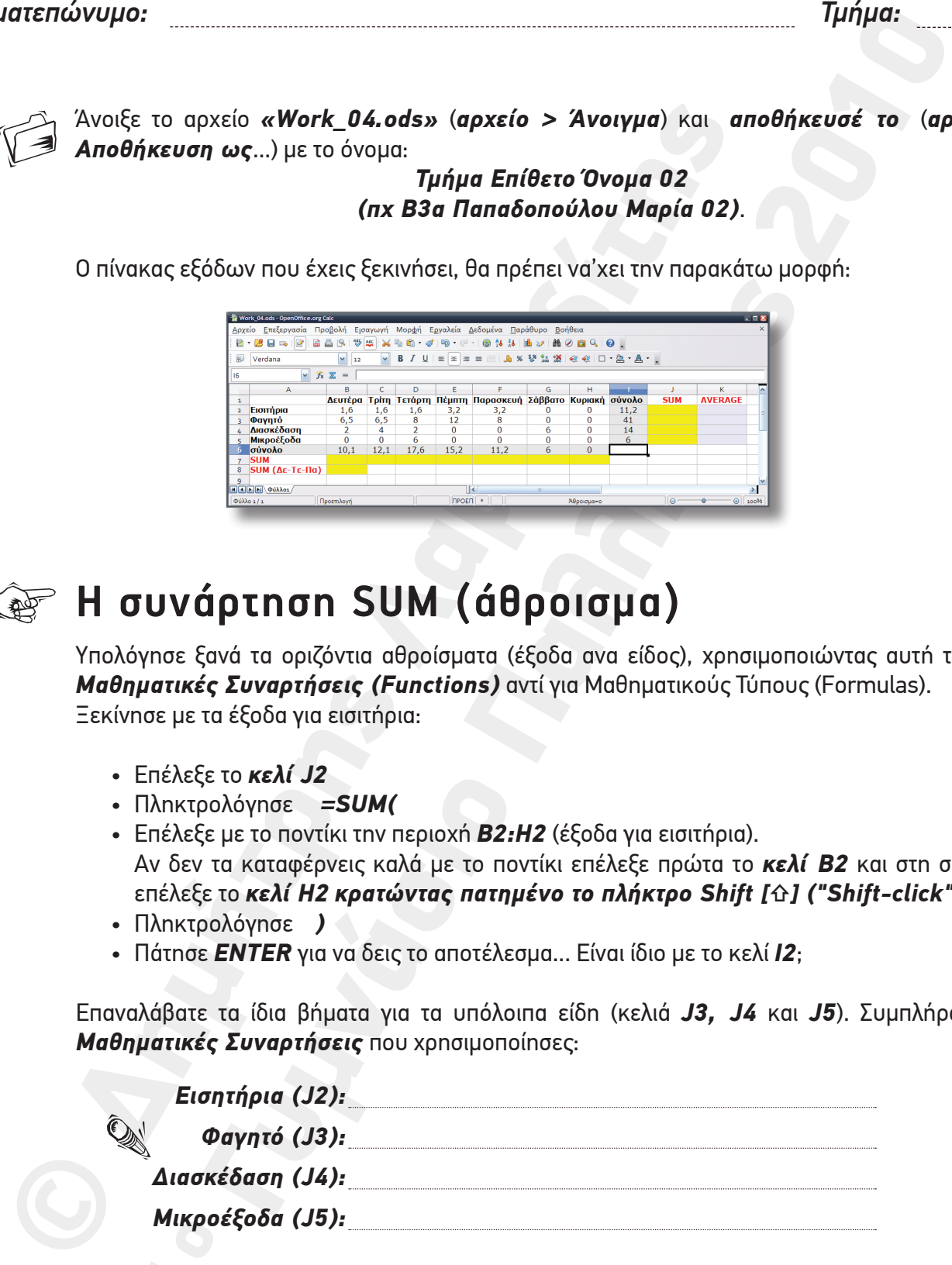

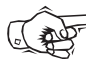

## $\text{QFT}$  Η συνάρτηση SUM (άθροισμα)

Yπολόγησε ξανά τα οριζόντια αθροίσματα (έξοδα ανα είδος), χρησιμοποιώντας αυτή τη φορά *Μαθηματικές Συναρτήσεις (Functions)* αντί για Μαθηματικούς Τύπους (Formulas). Ξεκίνησε με τα έξοδα για εισιτήρια:

- Επέλεξε το *κελί J2*
- Πληκτρολόγησε *=SUM(*
- Επέλεξε με το ποντίκι την περιοχή *Β2:H2* (έξοδα για εισιτήρια). Αν δεν τα καταφέρνεις καλά με το ποντίκι επέλεξε πρώτα το *κελί B2* και στη συνέχεια επέλεξε το *κελί H2 κρατώντας πατημένο το πλήκτρο Shift [⇧] ("Shift-click")*
- Πληκτρολόγησε *)*
- Πάτησε *ENTER* για να δεις το αποτέλεσμα... Είναι ίδιο με το κελί *I2*;

Επαναλάβατε τα ίδια βήματα για τα υπόλοιπα είδη (κελιά *J3, J4* και *J5*). Συμπλήρωσε τις *Μαθηματικές Συναρτήσεις* που χρησιμοποίησες:

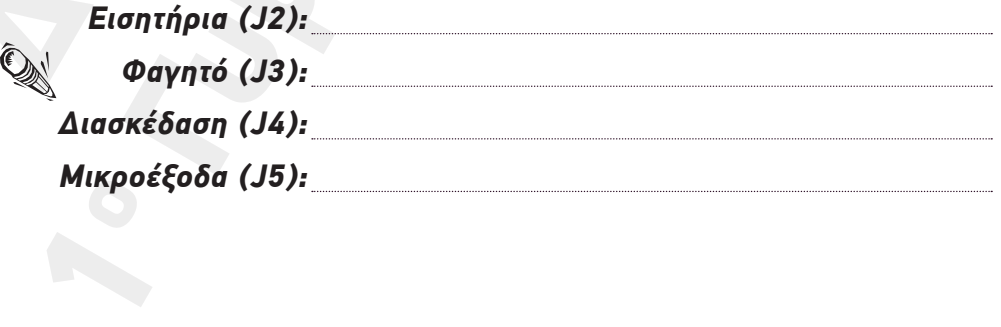

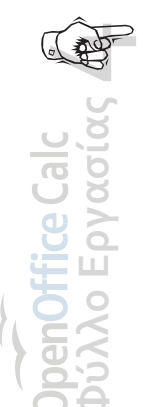

Οι *Μαθηματικές Συναρτήσεις* δουλεύουν και με περισσότερες απο μία περιοχές κελιών. Υπολόγησε το άθροισμα των εξόδων για τη Δευτέρα, την Τετάρτη και την Παρασκευή:

- Επέλεξε το *κελί Β8*
- Πληκτρολόγησε *=SUM(*
- Επέλεξε την περιοχή *Β2:Β5* (τα έξοδα της Δευτέρας)
- *Κρατώντας πατημένο το πλήκτρο Control [Ctrl]* επέλεξε την *περιοχή D2:D5* (τα έξοδα της Τετάρτης)
- *Κρατώντας πατημένο το πλήκτρο Control [Ctrl]* επέλεξε την *περιοχή F2:F5* (τα έξοδα της Παρασκευής)
- Πληκτρολόγησε *)*
- Πάτησε *ENTER* για να δεις το αποτέλεσμα...

Αν δεν τα καταφέρνεις με το ποντίκι χρησιμοποίησε τα πλήκτρα *Shift [⇧]* και *Control [Ctrl]:* 

## *Click B2 ➔ Shift-Click B5 ➔ Ctrl-Click D2 ➔ Shift-Click D5 ➔ Ctrl-Click F2 ➔ Shift-Click F5*

Επιλέξτε τώρα το *κελί Β8* και συμπληρώστε τη Συνάρτηση που περιέχει...

SUM Δε-Τε-Πα (B8) :

Αφού ολοκληρώσεις όλο το φύλλο εργασίας και μείνει χρόνος, επέστρεψε εδώ και συμπλήρωσε τα κατακόρυφα αθροίσματα (ημερήσια έξοδα) για τις 7 μέρες της εβδομάδα:

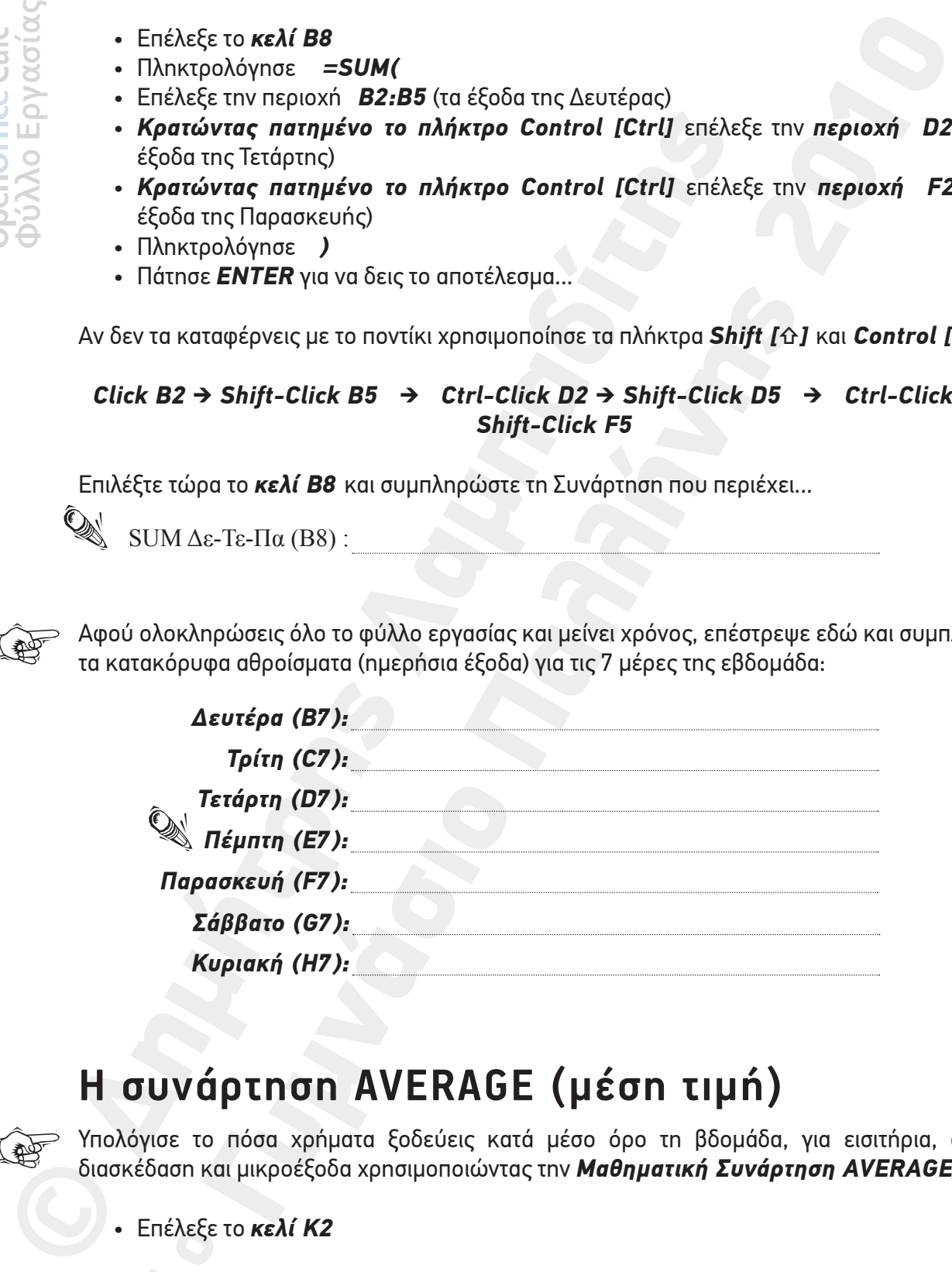

## **H συνάρτηση AVERAGE (μέση τιμή)**

5

 $#$ 

Υπολόγισε το πόσα χρήματα ξοδεύεις κατά μέσο όρο τη βδομάδα, για εισιτήρια, φαγητό, διασκέδαση και μικροέξοδα χρησιμοποιώντας την *Μαθηματική Συνάρτηση AVERAGE.*..

1ο • Επέλεξε το *κελί Κ2* 

- Πληκτρολόγησε *=AVERAGE(*
- Επέλεξε με το ποντίκι την περιοχή *Β2:H2* (έξοδα για εισιτήρια).
- Πληκτρολόγησε *)*

 $\overline{\mathbf{4}}$ 

(《梦

• Πάτησε *ENTER* για να δεις το αποτέλεσμα...

Επαναλάβατε τα ίδια βήματα για τα υπόλοιπα είδη (κελιά *K3, K4* και *K5*). Συμπλήρωσε τις *Μαθηματικές Συναρτήσεις* που χρησιμοποίησες:

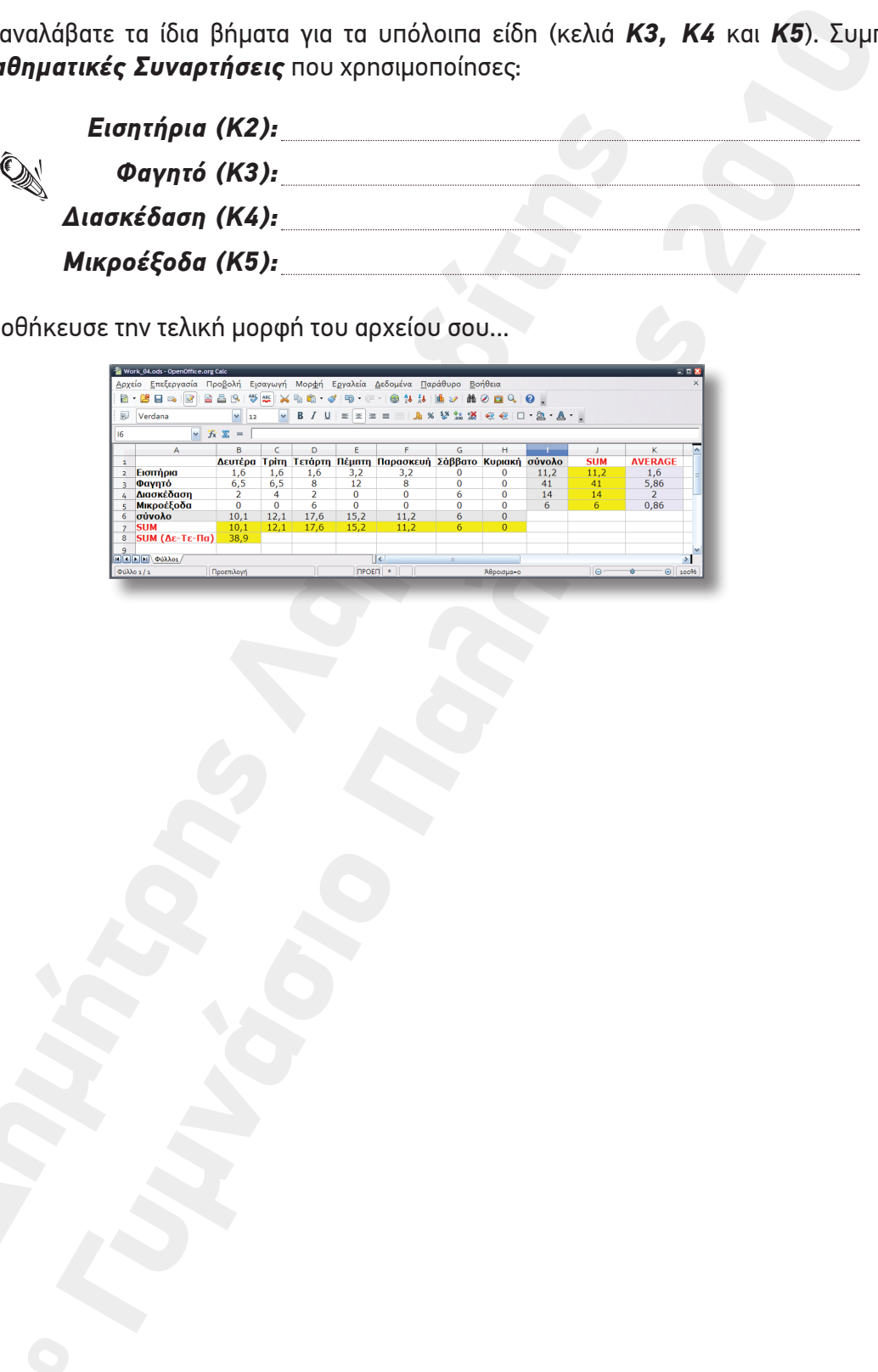

Αποθήκευσε την τελική μορφή του αρχείου σου...

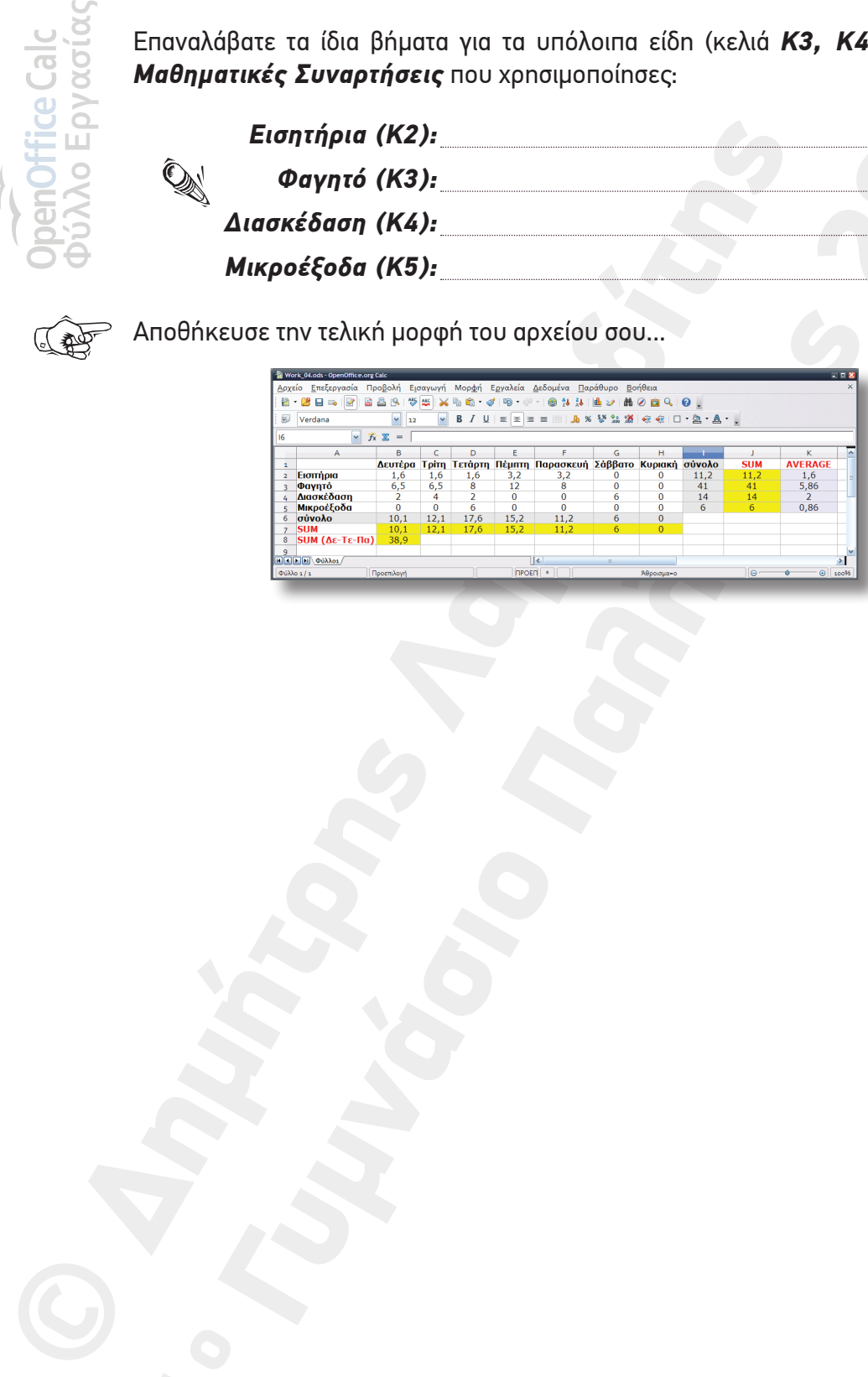